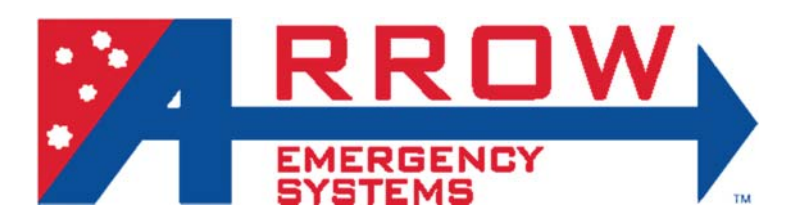

# **VMS user manual**

### **Opera Ɵonal Guidelines**

On the control panel, press the VMS on/off button to turn VMS LCD.

The LCD will load up the VMS control user interface refer to image on the left.

Follow the steps below to operate VMS:

- Button 6 to switch the VMS display between Amber only mode or PENTA (5 color) mode.
- Button 7 to switch VMS display off, but touch screen controller stays on (use power switch on the right side of the controller to completely power o ff the system).
- Keypad 8 to key in number codes for selected messages (the message list with number codes should be provided by the manufacturer). Used SET button after keyed in number code.
- Navigation buttons 9 are used to selected messages without number codes. Selected message number code is shown in between the buttons.
- Preview screen 10 displays current selected message. When the screen is in grey color, this indicates button 7 is switched and VMS display is o ff.

#### Note:

- Preview screen mimics what is displayed on the VMS.
- When system is powered o ff, last selected states and messages are remembered and retains when power on.

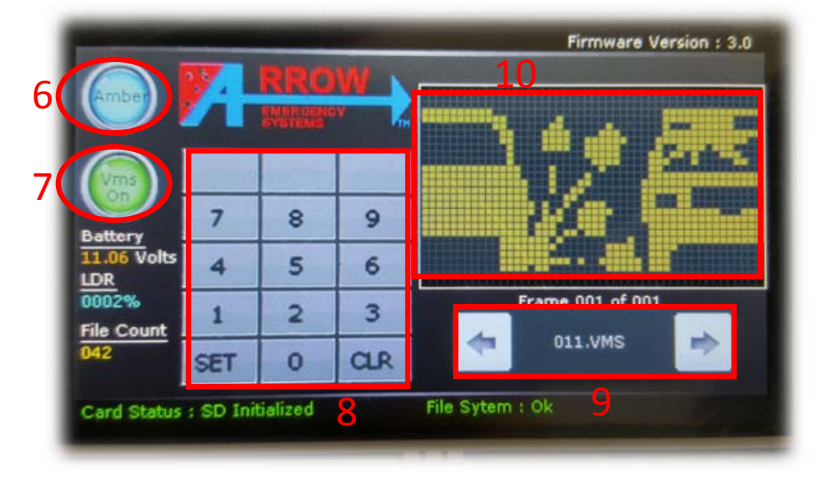

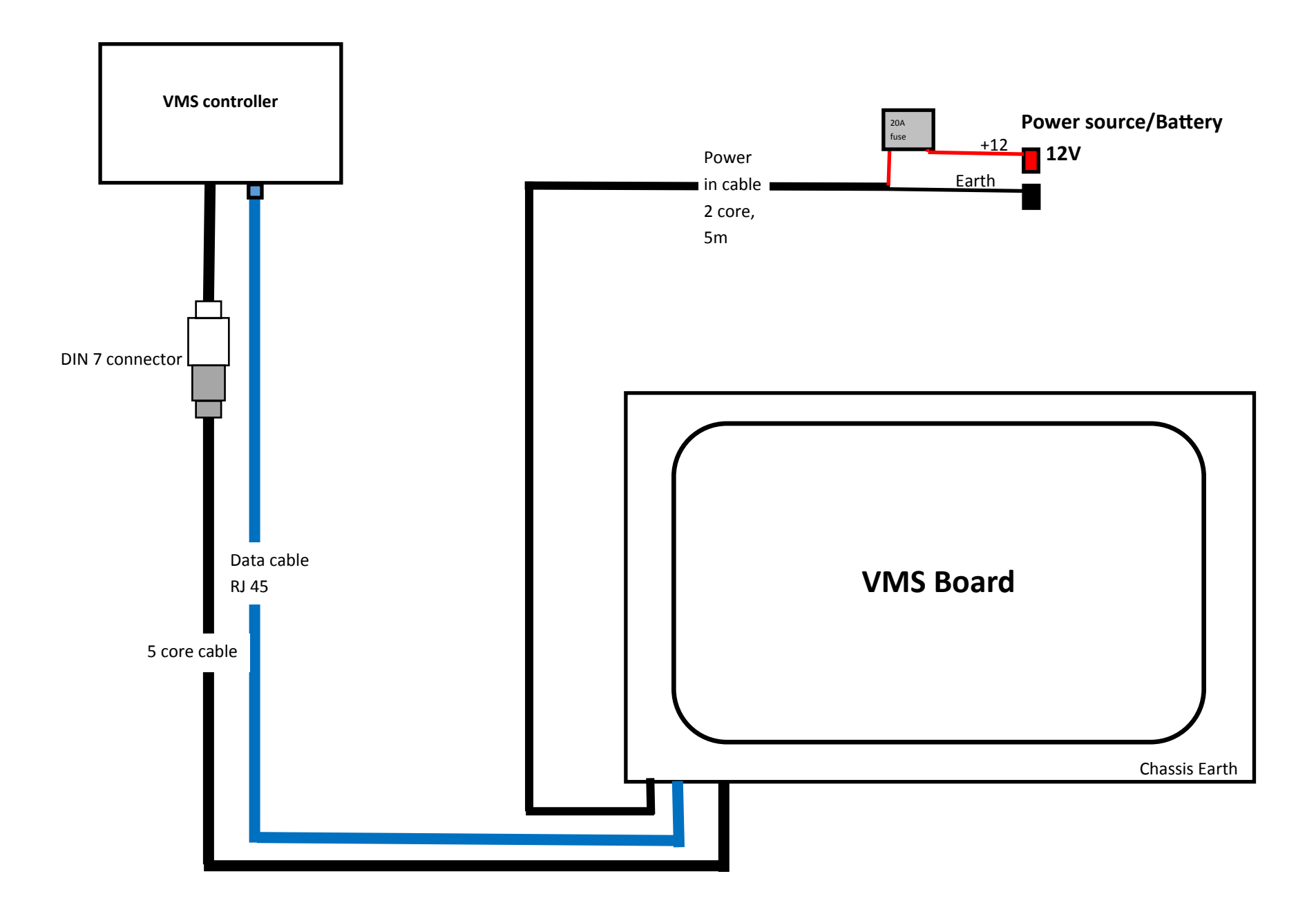

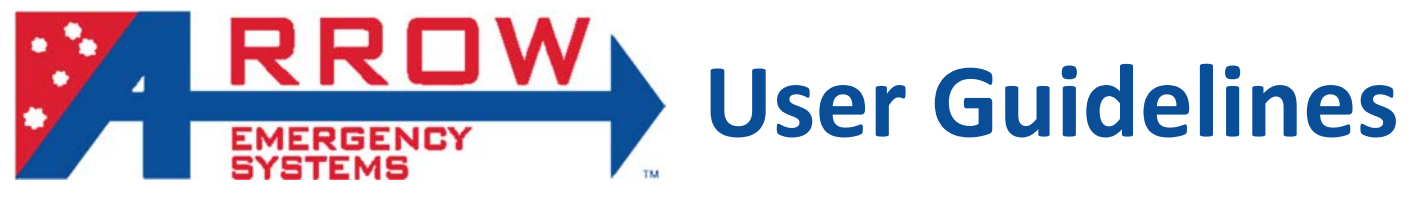

# Replacing a ArrowES VMS LED Panel

**Power‐off VMS when replacing VMS panels** 

## **Step 1: Remove the faulty panel**

## Unlatch VMS frame door latches loated on the bottom of the VMS, then open door.

- Refer to image below of the marked clips and screws on red:
	- ‐ Unscrew the marked screws along the edges of the panel.
	- Using a plier to unclip the marked plastic clips along the edges of the panel, then release the panel.

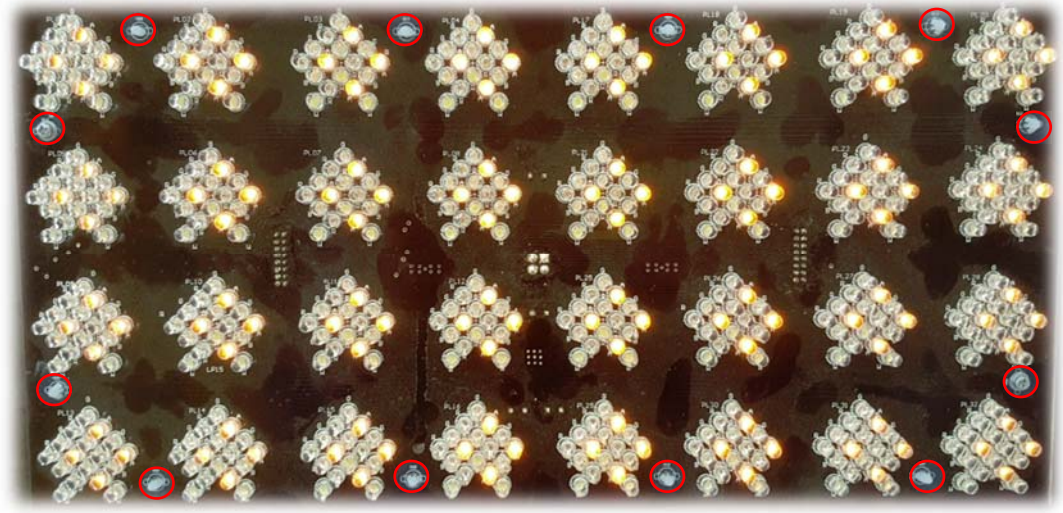

### **Step 2: Disconnect cables and replace the faulty panel**

Refer to image below of the 3 cable connectors:

- ‐ Unplug power cable on the red marked cable connector.
- ‐ Release latched of the blue marked cable connectors, then unplug the cables.
- ‐ Remove and Replace the LED panel, ensure that the panel the right side up and referencing to the arrangement of the LED pixels, where the sharp angle is point upwards.
- ‐ Connect the 3 cables to the 3 marked connector, cables can only go in one way.
- ‐ Push and clip on the new panel back onto the clips, then screw on the screws.

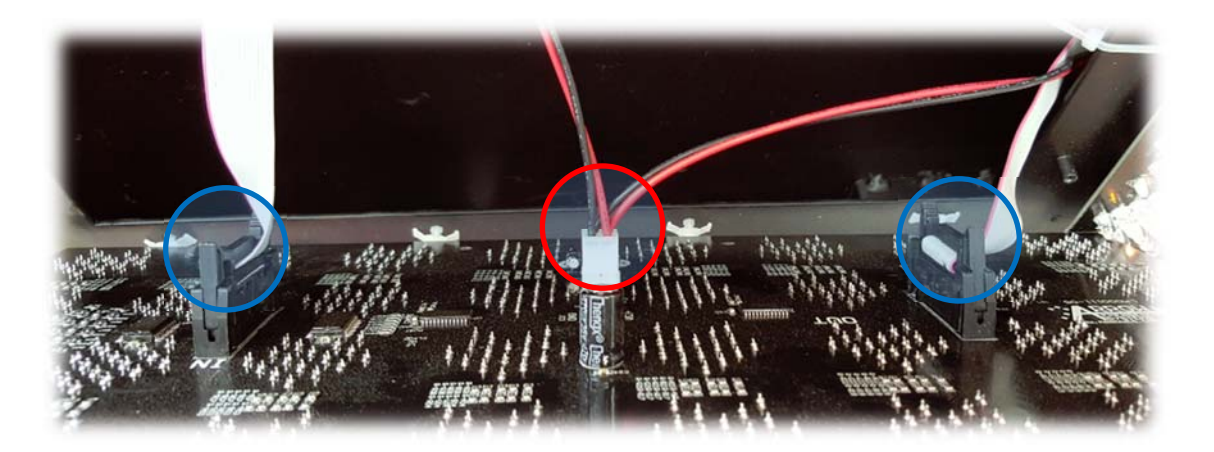